# **Capacity Performance Impacts to Capacity Resources Energy Market Offers**

This quick guide will help users to ensure their Capacity Resources' Energy Market offers adhere to the Capacity Performance business rules effective 6/1/2016. Users will find instructions to update Capacity Resource Schedule Availability and PLS Parameter Review.

### **PLS Parameter Review**

Starting 6/1/2016, Capacity Performance Resources' Parameter Limited Schedule values must adhere to the Approved or Proxy Unit Specific Parameter Limits.

### **Viewing Unit Parameter Limits**

- A Unit's Parameter Limits are listed in Markets Gateway under the Unit Detail Screen (Generator>>Unit>>Detail) under the Parameter Limits section.
	- o Users must view data for a Market Day 6/1/2016 or beyond
- This section will show what the unit specific parameter limits are. Turndown Ratio is calculated using the unit's eco max/eco min.

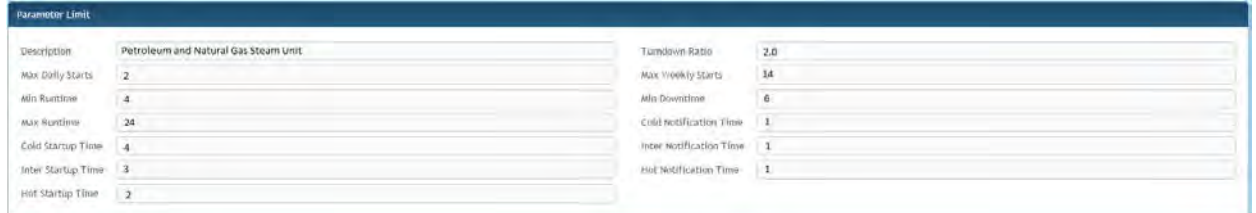

### **Viewing Unit Schedule Parameters**

- Each Parameter Limited Schedule must comply with the unit-specific parameter limits
	- o PLS Schedules include:
		- Cost-based (Schedule Types 1-69 and 80-90)
		- **Price-based PLS (Schedule Types 70-79)**
- These schedules can be created and edited in the schedules section.
- Schedule Parameters are viewed on the Schedule Detail screen of Markets Gateway (Generator>>Schedules>>Detail)
- Unit Specific Parameter values are reported in two headings on the Schedule Detail screen:
	- o Time section: unit startup and notification times (and parameter limits). Startup and notification times must be at least as flexible as the limits.

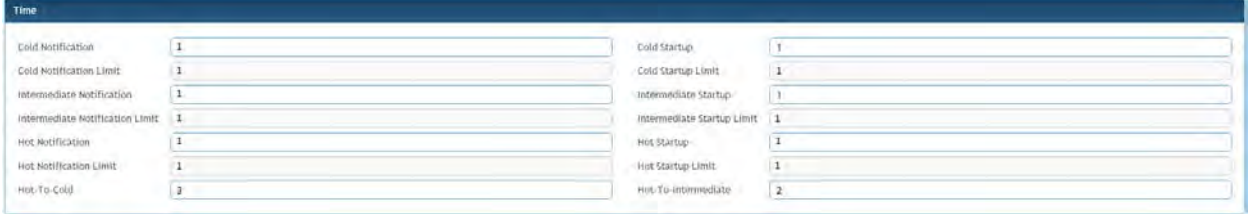

o Limits section. Here the rest of the parameters that are limited for capacity performance resources are displayed along with each unit specific parameter limit. Edit the unit's parameters here.

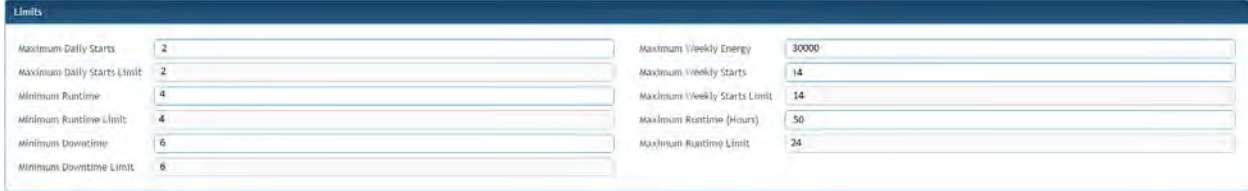

Important Note: Schedule parameter values are carried forward to future market days by default. In the event changes are made to a day prior to 6/1/2016 after the initial update is made to adhere to the Unit Specific Parameters, they will overwrite the values saved for 6/1/2016. Users should pay close attention to make sure any changes to 6/1/2016 PLS parameter values are not updated by mistake.

## **Capacity Resource Schedule Availability**

All Market Sellers with Capacity Resources **are required to make schedules available for June 1st**. Schedules **will not automatically be made available** for the June 1st Market Day.

- Price-Based Capacity Resources must make one price-based parameter limited schedule and at least one cost-based schedule available. Price-Based Capacity Resources may also have one pricebased (non-PLS) schedule available.
- Cost-Based Capacity Resources must make at least one cost-based schedule available.

### **Viewing Schedule Availability**

- A unit's schedule availability is listed in Markets Gateway under the Schedule Selection screen (Generator>>Schedules>>Selection)
	- o Users must be sure to choose the 6/1/2016 Market day
	- o Users will see a list of schedules defined for the unit listed
		- Price-Based Capacity Resources must choose "Available" for:
			- One Price-based PLS schedule
			- At least one Cost schedule
			- May also choose to make a price-based non-parameter limited schedule available.
		- Cost-Based Capacity Resources must make at least one cost-based schedule available.

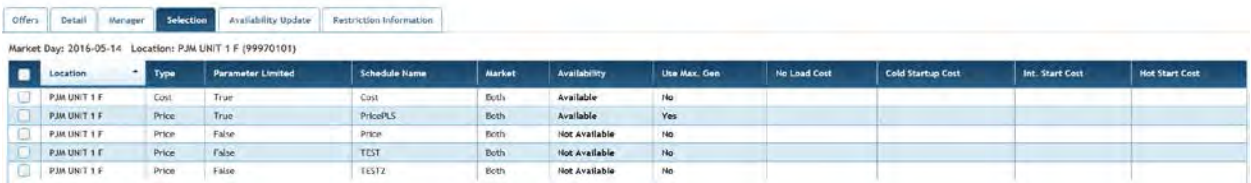

### **Creating a New Schedule**

If a user needs to create a new schedule, please consult "Section 9.3 Create a New Schedule Type" of the **Markets Gateway User Guide** for step-by-step instructions.

#### Important Notes

- Markets Gateway will generate an error if schedules are made available on the Schedule Selection page if any parameters are not in compliance with the limits or if a Price-PLS Schedule is not made available for Price-Based units.
- If a Market Seller makes a schedule available on  $5/25$  for June  $1<sup>st</sup>$ , those schedule parameters and availability will be carried forward as subsequent days are made available
	- $\circ$  For example, if schedule selection is updated on 5/25 for 6/1, the availability will automatically carry forward when the 6/2 Market day is made available on 5/26.
- If a Market Seller makes a schedule available after  $5/25$  for June  $1<sup>st</sup>$ , the schedule availability must be updated for all other available days after June  $1<sup>st</sup>$  in order to ensure there are no breaks to the schedule availability.
	- o For example, if schedule selection is not updated until 5/31 for 6/1, users will need to make schedules available for  $6/2 - 6/7$ .